## 練習 4: 加入合作夥伴

 兩個人合作,如果希望和別人共同使用一個 git 專案,擁有者須加入合作夥 伴,其他人才可以 push 檔案(課程所提供的 GitLab 已將組員加入專案,可以直 接使用,不用進行練習4)。

1. 到 Git 專案點擊 Settings

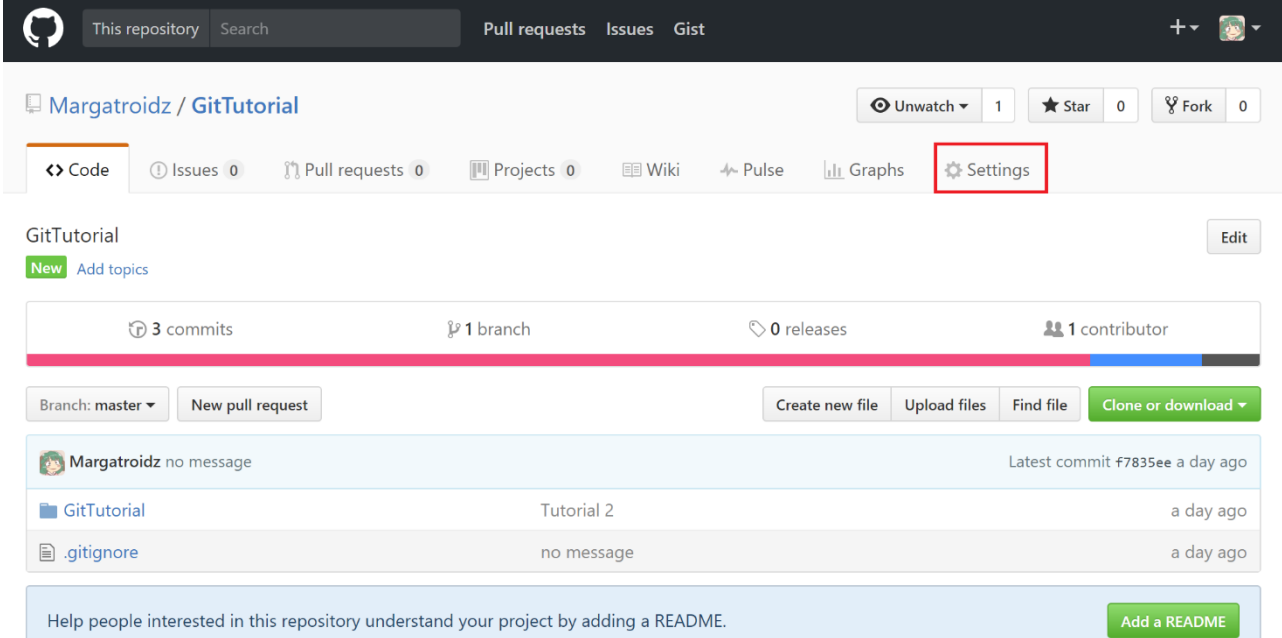

## 2. 點擊 Collaborators

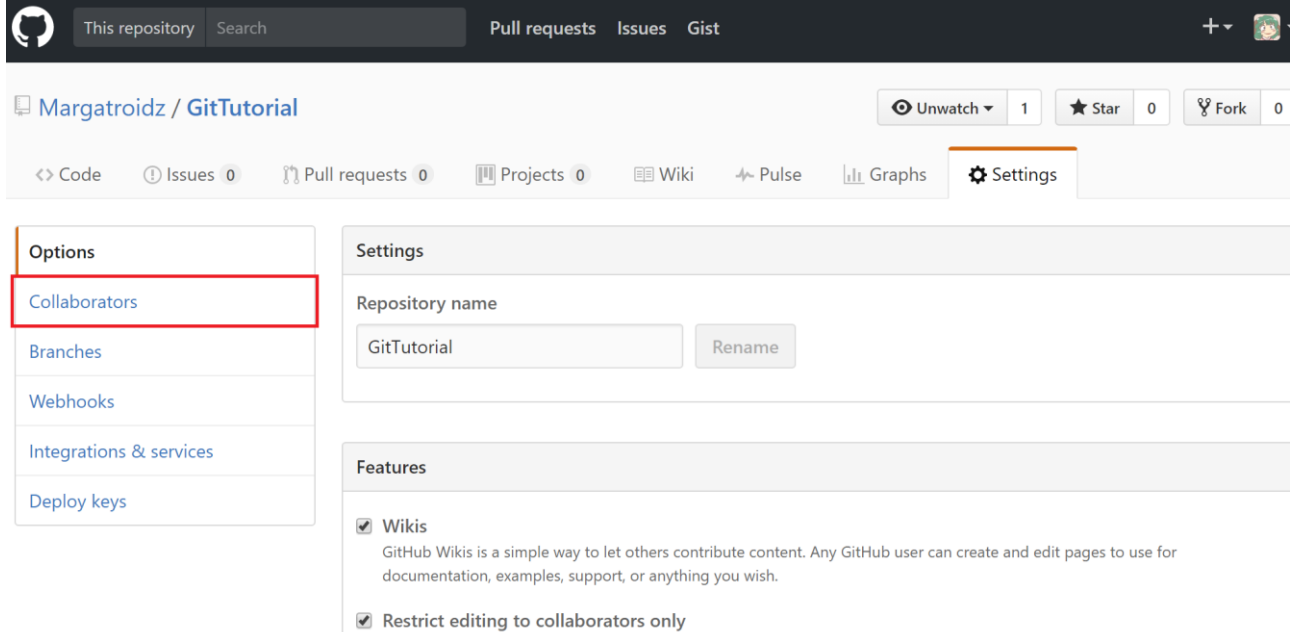

Public wikis will still be readable by everyone.

3. 輸入工作夥伴的 UserName 後,點擊 Add collaborator

(如果希望透過 Email 加入,需在帳號設定 Email 為公開,預設為不公開)

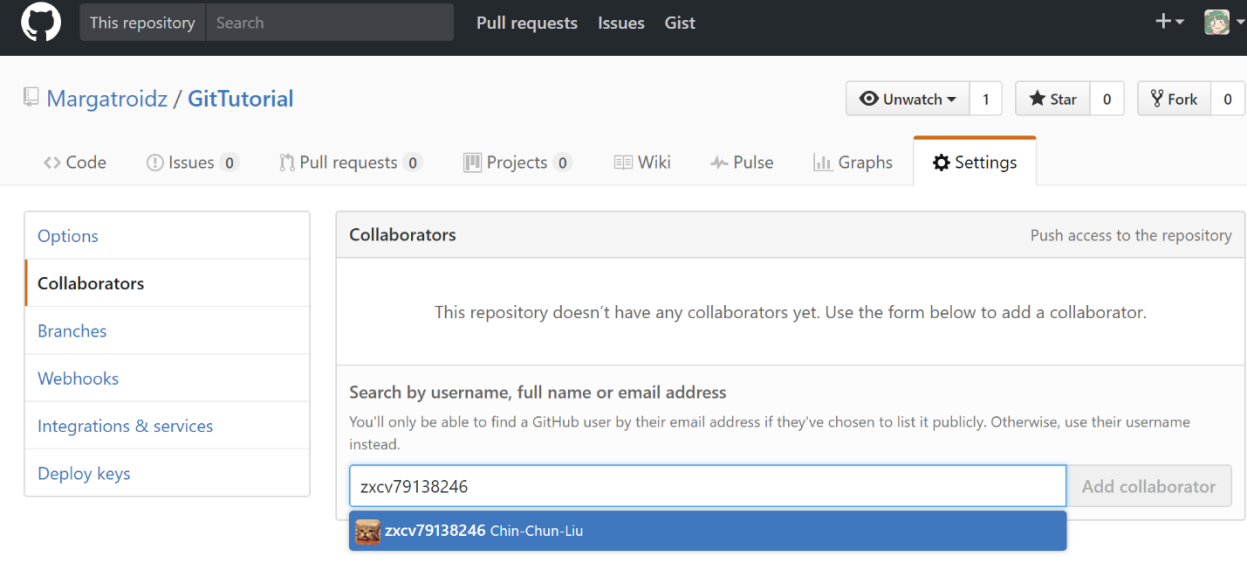

4. 收到邀請的使用者會在 Email 收到邀請信件,點擊 View invitation,並在

GitHub 上點擊 Accept invitation

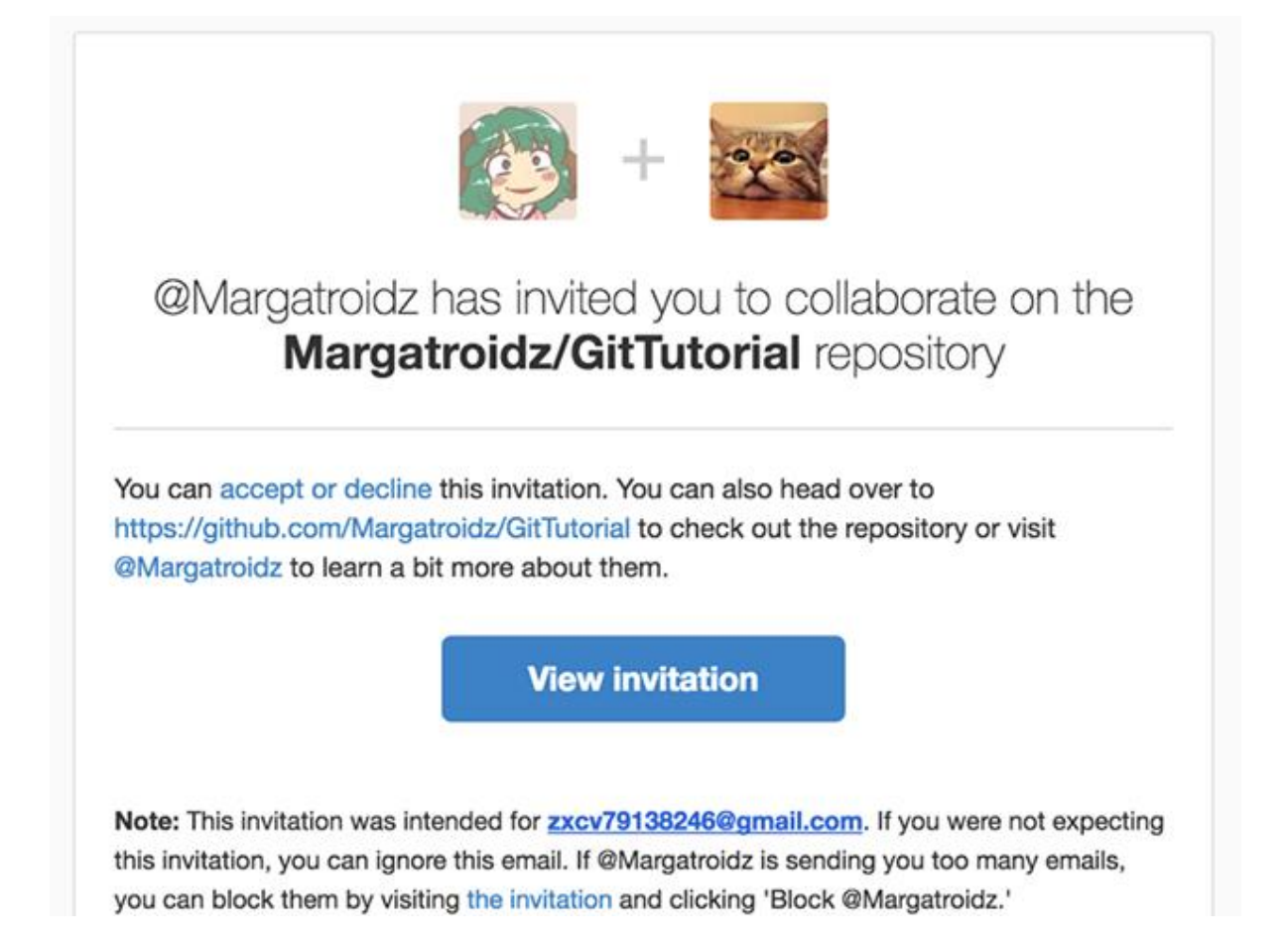

□ Margatroidz / GitTutorial

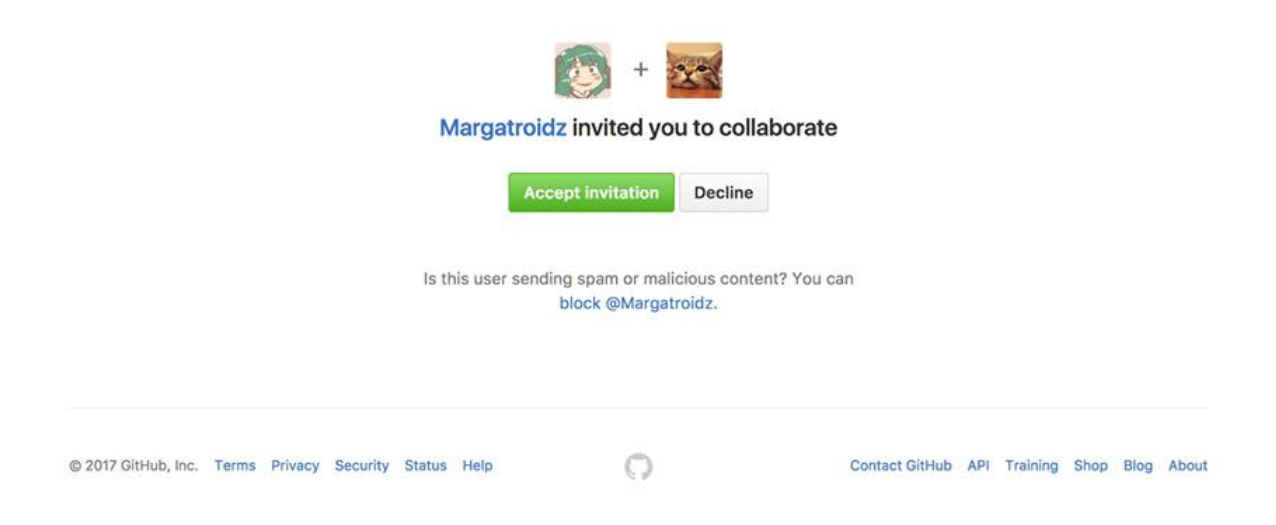

## 5. 加入合作夥伴完成

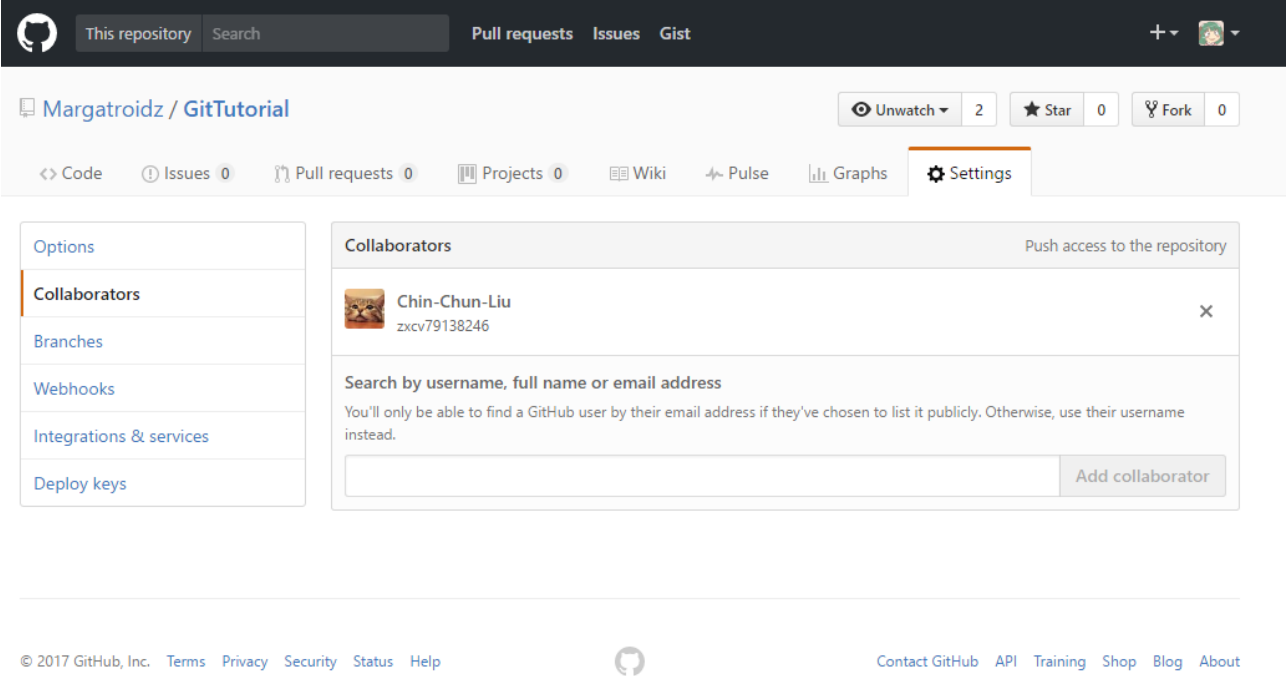